# **IR**

# *Interventional Radiology* **Standardized Reporting User Guide**

Society of Interventional Radiology (SIR) and SIR Foundation

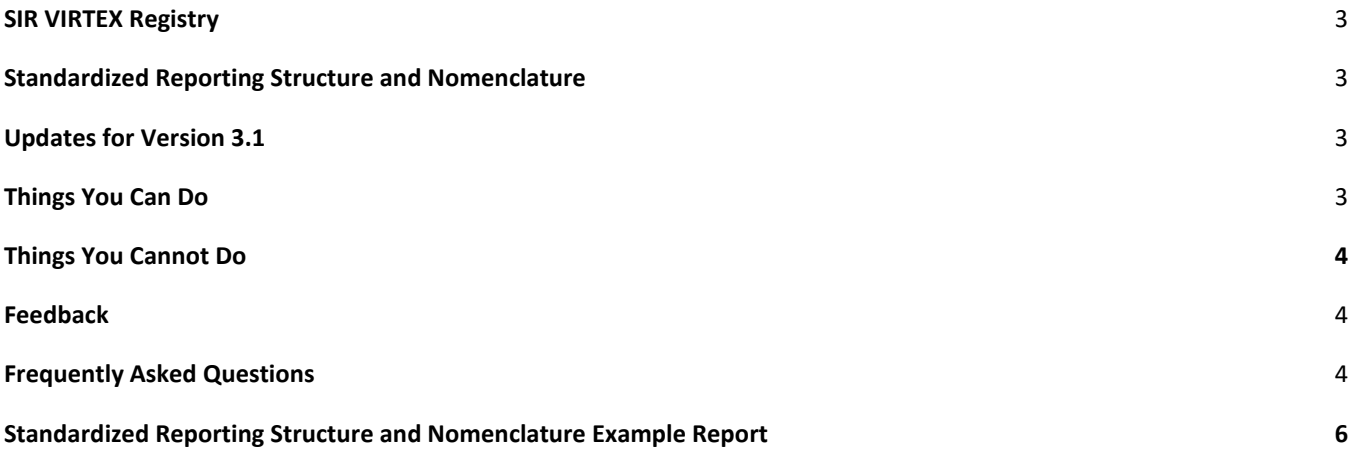

#### <span id="page-2-0"></span>**SIR VIRTEX REGISTRY**

VIRTEX is the new IR data registry. With your participation, it will help drive quality patient care. The registry will extend beyond IR-patient engagement to standardize IR treatments and outcomes and advance evidence-based clinical practice guidelines. Contact information for signing up can be found [here.](https://www.sirweb.org/practice-resources/quality-improvement2/data-registry/enrollment/)

#### <span id="page-2-1"></span>**STANDARDIZED REPORTING STRUCTURE AND NOMENCLATURE**

The reports have been created in a modular format. Data elements are the words preceded by the colon character (e.g.: "Pre-procedure diagnosis:"). Data values are the options for the data element. Some information that is not critical for data collection has been placed in a free-text format (e.g.: narrative text).

#### <span id="page-2-2"></span>**UPDATES FOR VERSION 3.1**

- Unique device identifiers for all implanted devices should be imported electronically, separated by a comma. If this is not possible at your institution, then the product and lot numbers can be entered instead in the UDI data field.
- Coded letters appear in the registry event data fields, such that information in these fields cannot be directly seen by patients.

#### <span id="page-2-3"></span>**THINGS YOU CAN DO**

- Create different versions of templates as necessary (e.g.: *Lung* biopsy, *Liver* biopsy, and *Kidney* biopsy from a biopsy template).
- Modify procedure names, as necessary.
- Edit areas of narrative text.
- Set fields to default.
- Add or delete data values in picklists/dropdowns (but do not modify already present values using different names).
- Modify impressions or plans.
- Move the impression as needed based on hospital or practice requirements.
- Modify the language in the "Procedure Summary" section to optimize for local billers and coders.
- Modules:
	- Duplicate or delete modules.
	- Add or create modules. However, we recommend separate procedures performed in the same setting be reported separately.
	- Copy/paste data within modules (e.g., multiple vessel selections, angiography, biopsy sites, or multiple contrast types).
- Email the [SIR](mailto:ldonofrio@sirweb.org?subject=Questions%20regarding%20the%20SIR%20Standardized%20Reporting%20Templates) for questions not answered by the User Guide.

Society of Interventional Radiology Standardized Reporting User Guide (7/2021)

#### <span id="page-3-0"></span>**THINGS YOU CANNOT DO**

- Modify existing data values in picklists/dropdowns.
- Modify MIPS measures.
- Remove MIPS measures.
- Change the text prior to a colon (data element).
- Change or delete the information in the "Additional Details" module. This section includes The Joint Commission requirements and information that maps to the reports in the registry.
- Combine two procedure templates into a single report.
- Delete signer name.
- Delete or change the report name at the bottom of the report. This is critical for data extraction/submission to the registry.

#### <span id="page-3-1"></span>**FEEDBACK**

● Please provide feedback regarding the standardized reports in the Standardized Reporting Subcommittee Community on [SIR Connect.](https://connect.sirweb.org/communities/community-home?CommunityKey=109ee9c7-3d77-4153-a96f-3db974c78c6a)

### <span id="page-3-2"></span>**FREQUENTLY ASKED QUESTIONS**

#### **Do standardized reports take longer to fill out than free-handed reports?**

Because the reports are templated, most users find them more efficient than free-handed reports once they are accustomed to them.

#### **How do the reports help with coding and billing?**

The reports were created with the help of experts in coding and billing. They are designed to contain the data elements and words to facilitate accurate coding.

## **How do the standardized reports help satisfy participation in the merit-based incentive payment system (MIPS)?**

The reports contain the Interventional Radiology MIPS measures and therefore can help groups satisfy these requirements.

#### **Can data such as radiation dose be imported electronically into the templates?**

Institutions can set up data elements like unique device identifiers and radiation dose to be imported electronically automatically into the reports. This imported information may come from electronic medical records, inventory managers, and imaging equipment.

#### **Can anyone use the standardized reports, including institutions outside of the United States?**

Society of Interventional Radiology Standardized Reporting User Guide (7/2021)

The reports are available to use to anyone who is a member of the Society of Interventional Radiology.

#### **If I use the templates, can I make changes to them?**

Yes, these templates are meant to remain flexible for the user. Specific information on what should and should not be changed is included in the user guide.

#### **If I do not see a report for a procedure I perform, can a new standardized report be created?**

Definitely! The Standardized Reports Subcommittee currently meets on a bi-weekly basis. Reach out to us through [SIR Connect](https://connect.sirweb.org/communities/community-home?CommunityKey=109ee9c7-3d77-4153-a96f-3db974c78c6a) or send an email to [SIR.](mailto:ldonofrio@sirweb.org?subject=Questions%20regarding%20the%20SIR%20Standardized%20Reporting%20Templates) We will work with you to modify an existing report or create a new one.

#### **I do not want to keep filling in fields. Can I just default them?**

Absolutely! Default as many fields as you like.

#### **Do I have to use Nuance PowerScribe® in order to use the templates?**

The existing templates have been designed for PowerScribe®. We hope to have versions available for other vendors and Electronic Health Records in the future and are actively working with other vendors. If you are a reporting system or EHR/EMR interested in utilizing these templates, contact the [SIR](mailto:ldonofrio@sirweb.org?subject=Information%20regarding%20the%20SIR%20Standardized%20Reporting%20Templates) for further information.

# **STANDARDIZED REPORTING STRUCTURE AND NOMENCLATURE EXAMPLE REPORT**

Key:

Data Element highlighted in turquoise = TJC (The Joint Commission) Requirement<br>MIPS= Merit-based Incentive Payment System, part of the Quality Payment Program (QPP)

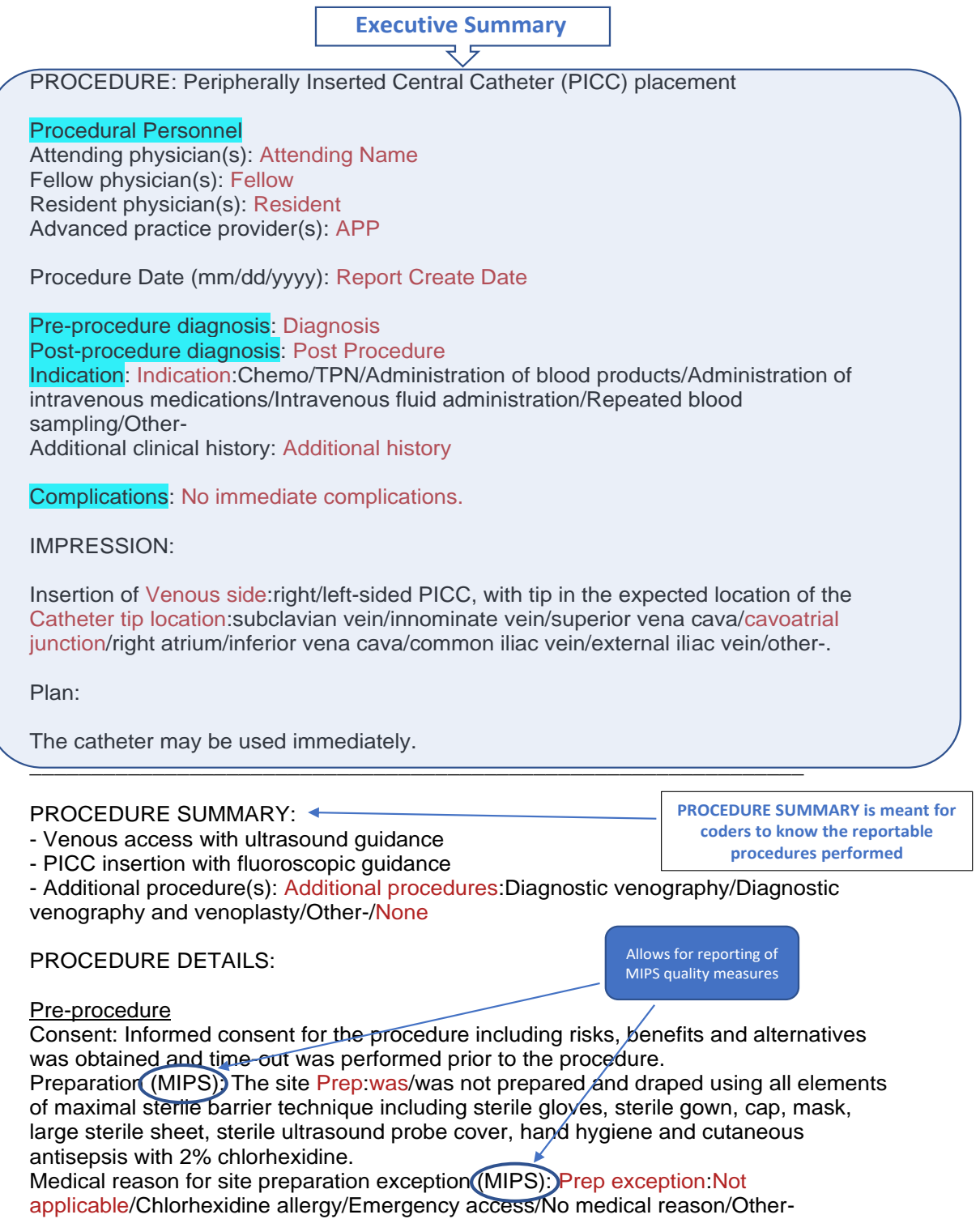

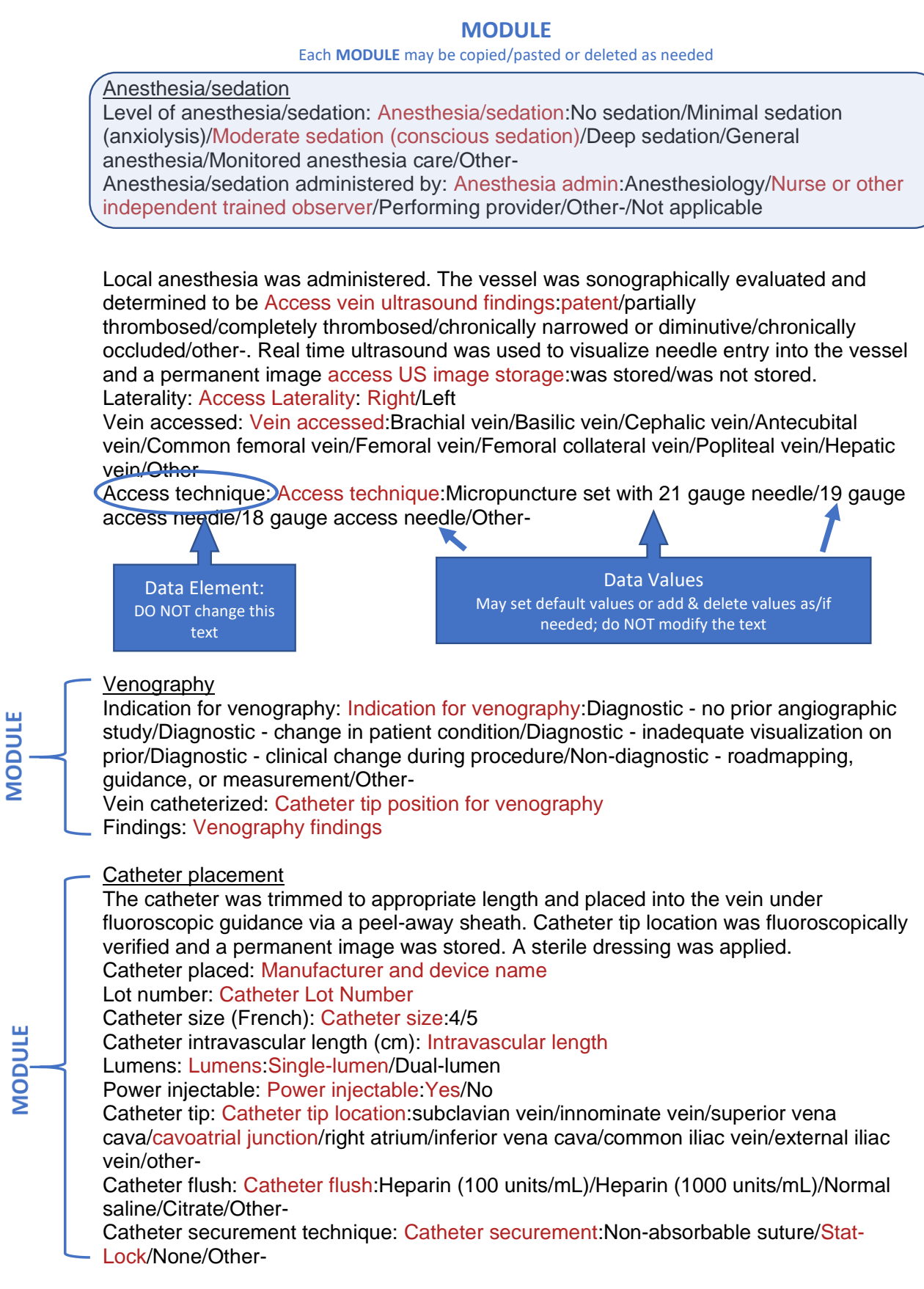

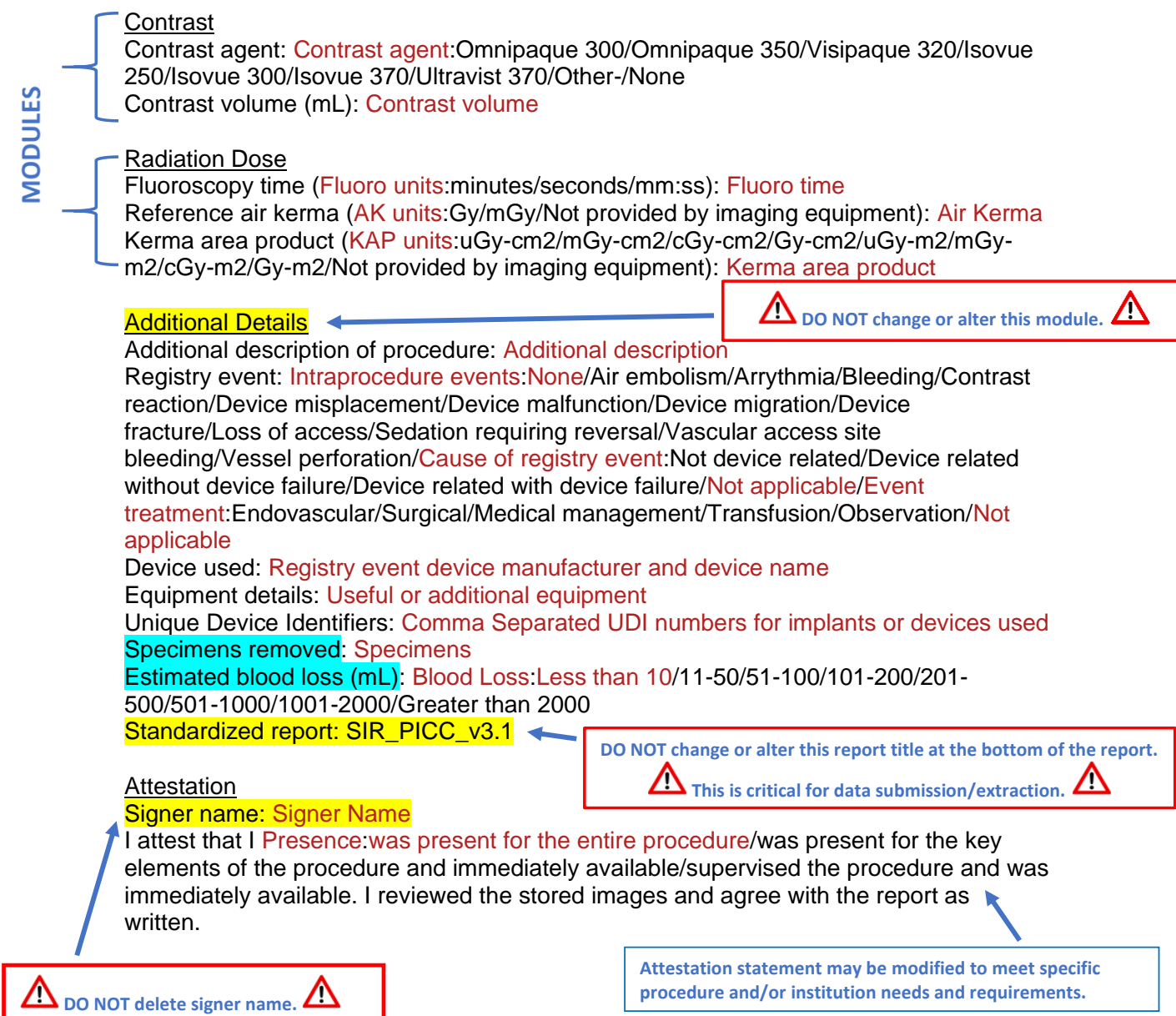